## Traktor 3 LE / DJ Console MK2 - MAC Configuration

As Traktor 3 LE is not configured to automatically recognize the DJ Console MK2, some configurations are needed.

During the installation of the drivers, the necessary .XML and .Tks files should be copied in the User/ Traktor 3 folder. These files can also be found in the installation folder (/Application/Hercules/MK2/Misc).

Before launching Traktor 3 LE, open Audio/MIDI Setup (/Application/Utilities), and make sure that Hercules DJ Console MK2 Aggregate is present for both default Input and Output.

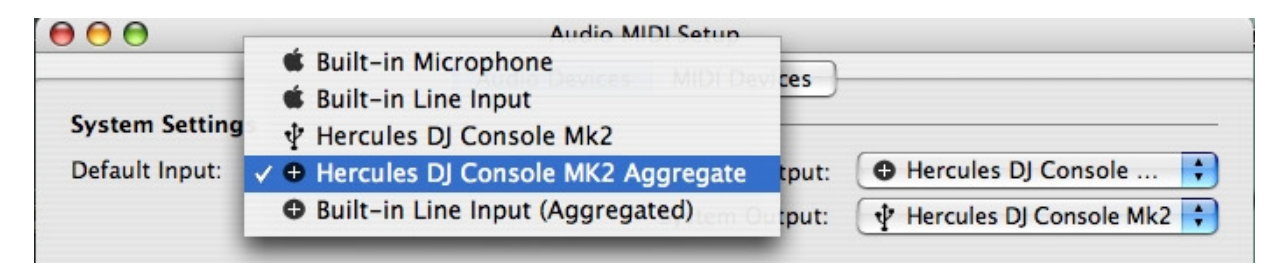

Next, launch Traktor 3 LE, and open the **Preference** menu.

Under Soundcard/Audio Device, select the DJ Console MK2:

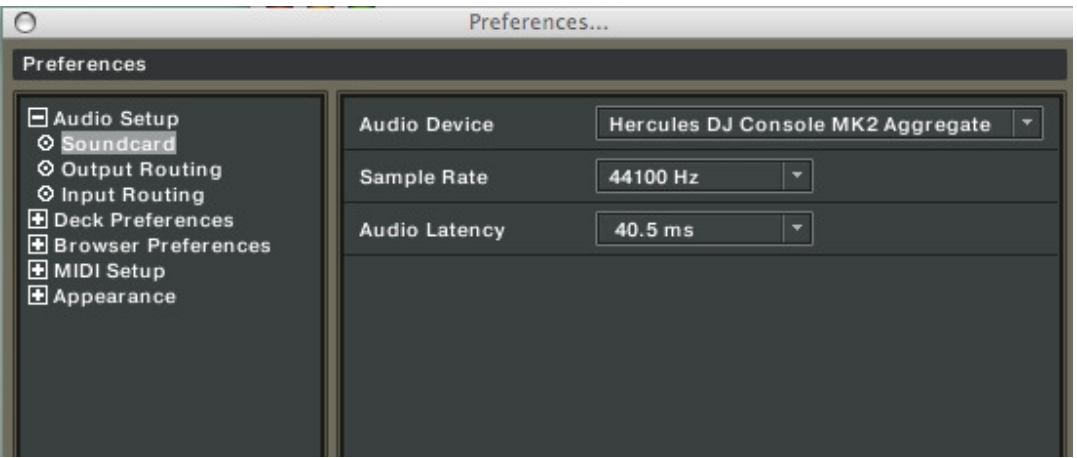

Please refer to Traktor's user manual (Section 10. Troubleshooting) for more details about latency and configuration.

Next, configure the outputs as follow:

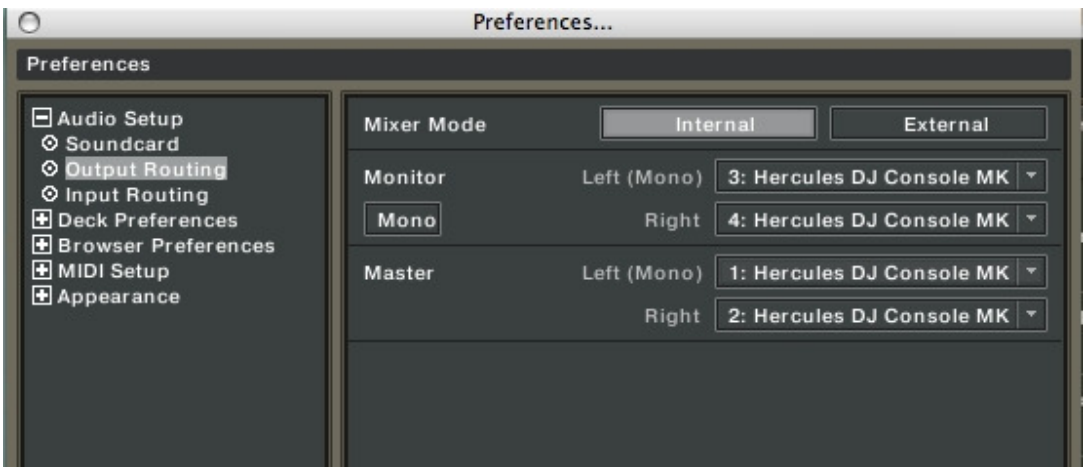

If you are using external audio sources (Turntables, CD), don't forget to set your inputs accordingly:

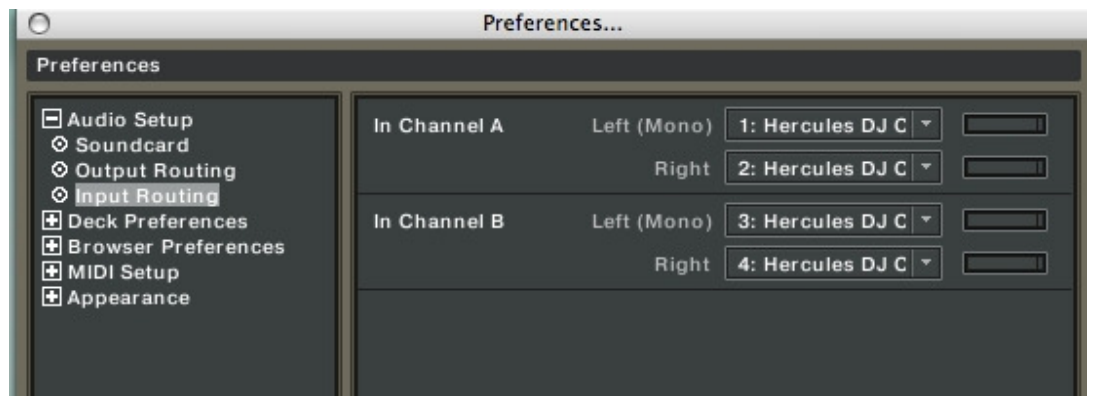

(For more details about using external sources, please refers to the FAQ: How do I configure Traktor LE to use external sources?)

Finally, under MIDI Interface, insure that the DJ Console MK2 is active (X).

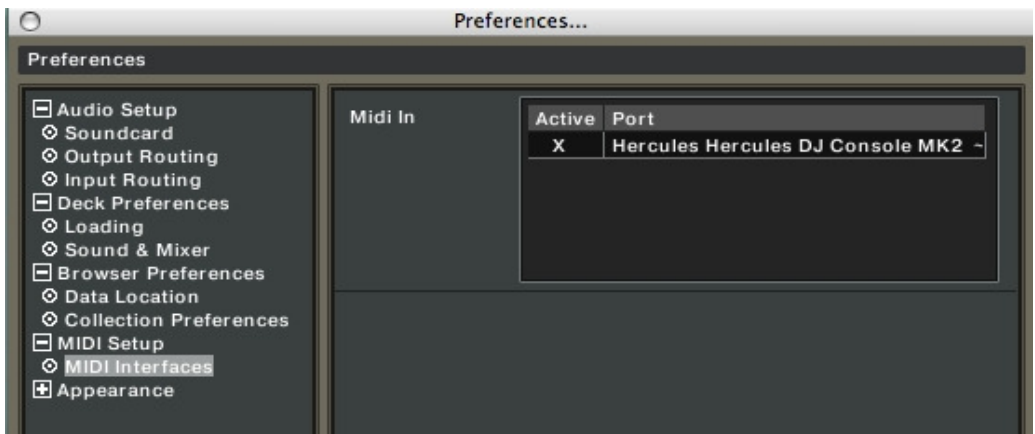

You should now be able to use Traktor 3 LE with your DJ Console MK2.